## Evaluación 1-Trimestre Grado 11

NOTA: Alumnos Que no Presentaron la Evaluación en el tiempo indicado. Sera valida con nota de 3.0 - ABRIL25-2022

\*Obligatorio

1. Correo \*

2. Apellidos y Nombres \*

3. Curso: \*

4. ¿Quiénes inventaron las normas APA? \*

*Marca solo un óvalo.*

 $\big)$  • Icfes

- American Psychological Association
- Ministerio de Educación Nacional

• Icontec

5. ¿Qué son las normas APA? \*

*Marca solo un óvalo.*

- Normas para el control de calidad
- $\big)$   $\cdot$  Conjunto de estándares creados para presentar trabajos escritos
- $\big)$  Normas que permite elaborar tablas y gráficos
- Normas que definen la construcción de hipótesis
- 6. Las normas APA tienen su origen en el año: \*

*Marca solo un óvalo.*

- 1979
- 1939
- 1929
- 2011
- 7. El tipo y tamaño de letra según las normas APA son: \*

- Verdana a 12 puntos
- Arial a 12 puntos
- Calibri a 12 puntos
- Times New Roman a 12 puntos

8. La numeración de la página debe estar ubicada en: \*

*Marca solo un óvalo.*

- Parte superior izquierda
- Parte superior derecha
- Parte inferior izquierda
- Parte inferior derecha
- 9. Las márgenes que se deben manejar según las normas APA son: \*

*Marca solo un óvalo.*

- 3.54 cm  $\cdot$  2.54 cm • De acuerdo al tamaño de la hoja
	- $\cdot$  5 cm
- 10. ¿Qué tipo de papel se debe utilizar? \*

*Marca solo un óvalo.*

• A5

- Carta
- Oficio
- $\cdot$  B5

11. El cuerpo del trabajo se define como: \*

*Marca solo un óvalo.*

- Todas las partes del trabajo, desde la portada hasta el anexo
- La introducción, los capítulos y las conclusiones
- Los preliminares y la introducción
- La justificación y el resumen
- 12. Según la norma, la portada debe contener: \*

#### *Marca solo un óvalo.*

- Nombre del autor, nombre del profesor
- Ciudad, Año y nombre del autor
- Título, autor, profesor, institución, o curso, ciudad y año
- Título del trabajo, autor y profesor
- 13. Señale cuales son los pasos correctos para abrir un documento en Word: \*

- Panel de control, Microsoft office, Word, abrir
- Word, archivo, nuevo
- 
- Mis documentos, archivo, nuevo
	- Panel de control, Mis documentos, archivo, nuevo

14. En cual submenú se encuentra la opción "VIÑETA": \*

*Marca solo un óvalo.*

- Fuente o Estilo
- Estilo y Tablas
- Formato o Párrafo
- Tablas o Fuente
- 15. La alineación del texto se debe hacerse hacia: \*

*Marca solo un óvalo.*

- La derecha
- Centrado
- La izquierda
- Justificado
- 16. El interlineado se hace a: \*

- Espacio sencillo (1,0)
- Espacio de 1,5
- Doble espacio (2,0)
- Triple espacio (2,54 cm)

17. En cual submenú se encuentra la opción "COLUMNAS": \*

*Marca solo un óvalo.*

Fuente

Estilo

- Configurar página
- Formato
- 18. Un ejemplo de tipo de carta es: \*

*Marca solo un óvalo.*

- De amor
- Comercial
- De póker
- De correo
- 19. La sangría definida por las normas APA es de: \*

- 5 espacios
- 3 espacios
- 6 espacios
- Sin espacios

20. La principal clasificación de los programas informáticos atiende a su naturaleza y esta dividido en:

*Marca solo un óvalo.*

- a. Software del sistema
- b. Software de aplicación
- a y b
- 21. Que Programa Controla todo el funcionamiento del PC \*

*Marca solo un óvalo.*

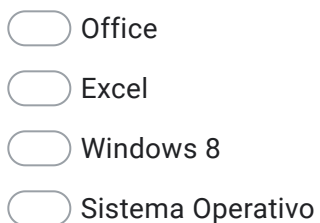

22. Por lo general, los programas de computador disponen de cierto margen de recursos del sistema informático mientras se ejecutan, \*

*Marca solo un óvalo.*

falso

Verdadero

23. El software que sirve para hacer software se conoce como;

#### *Marca solo un óvalo.*

Sistema Operativo

**Office** 

Excel

Lenguaje de Programación

Este contenido no ha sido creado ni aprobado por Google.

# Google [Formularios](https://www.google.com/forms/about/?utm_source=product&utm_medium=forms_logo&utm_campaign=forms)